**Não continue desempacotando esta caixa até que você tenha lido estas instruções.**

**Leia e siga estas instruções para configurar sua impressora Sigma.**

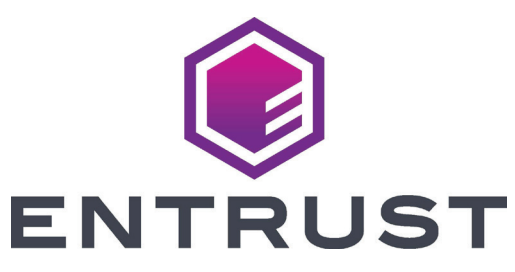

## Guia rápido de instalação das impressoras de cartões EM1 e EM2

**Consulte a sua caixa de suprimento 2 de fita para prepará-la.**

## **Continuação**

**1**

b

c

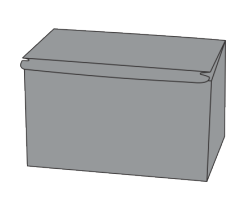

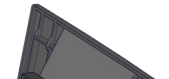

a

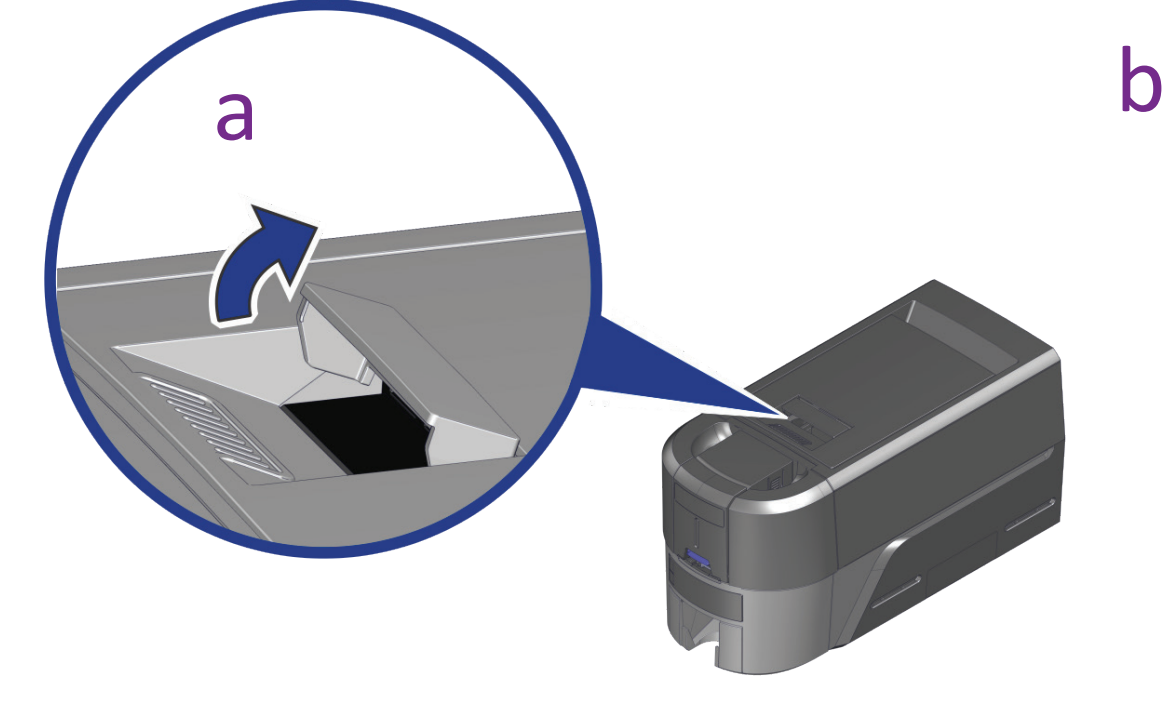

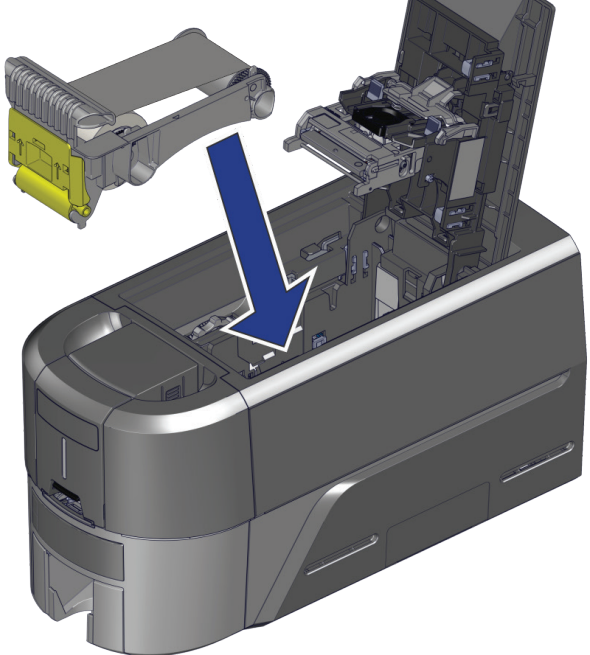

3

1

4

1 Fonte de

- alimentação
- 2 Cabo de força 3 Pen drive USB
- 4 Cabo USB
- 5 Swabs de limpeza

d

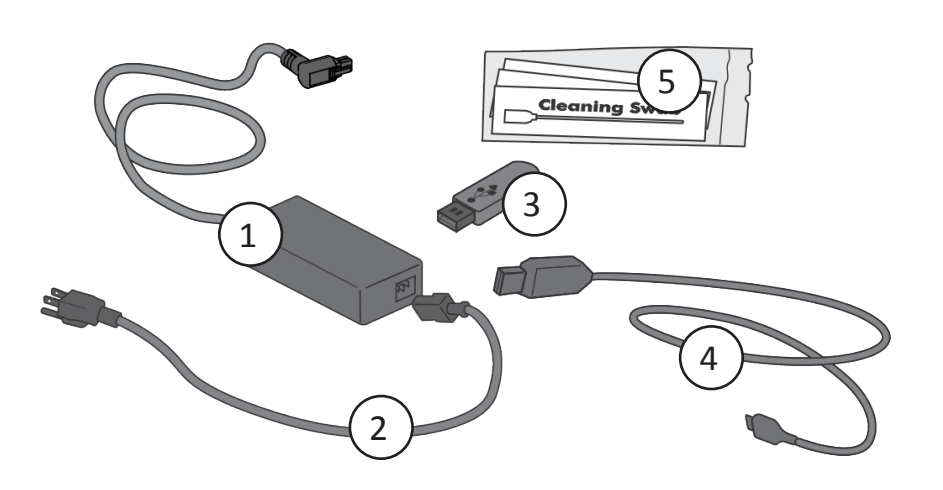

 $\sqrt{2}$ 

 $\left(5\right)$ 

©2020 Entrust Corporation Outubro de 2020 528166-001PT-BZ, Rev A

**Conecte-se à Internet e faça o download do driver. O driver também é fornecido no pen drive USB.**

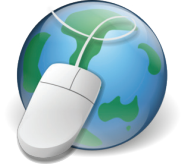

Se você planeja conectar a impressora usando o cabo  $({\color{red}{\,4}})$  USB, **não o conecte até que seja solicitado no driver.** 

https://www.entrust.com/sigma/printer-support/EM1/driver https://www.entrust.com/sigma/printer-support/EM2/driver

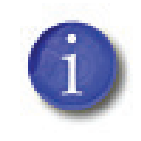

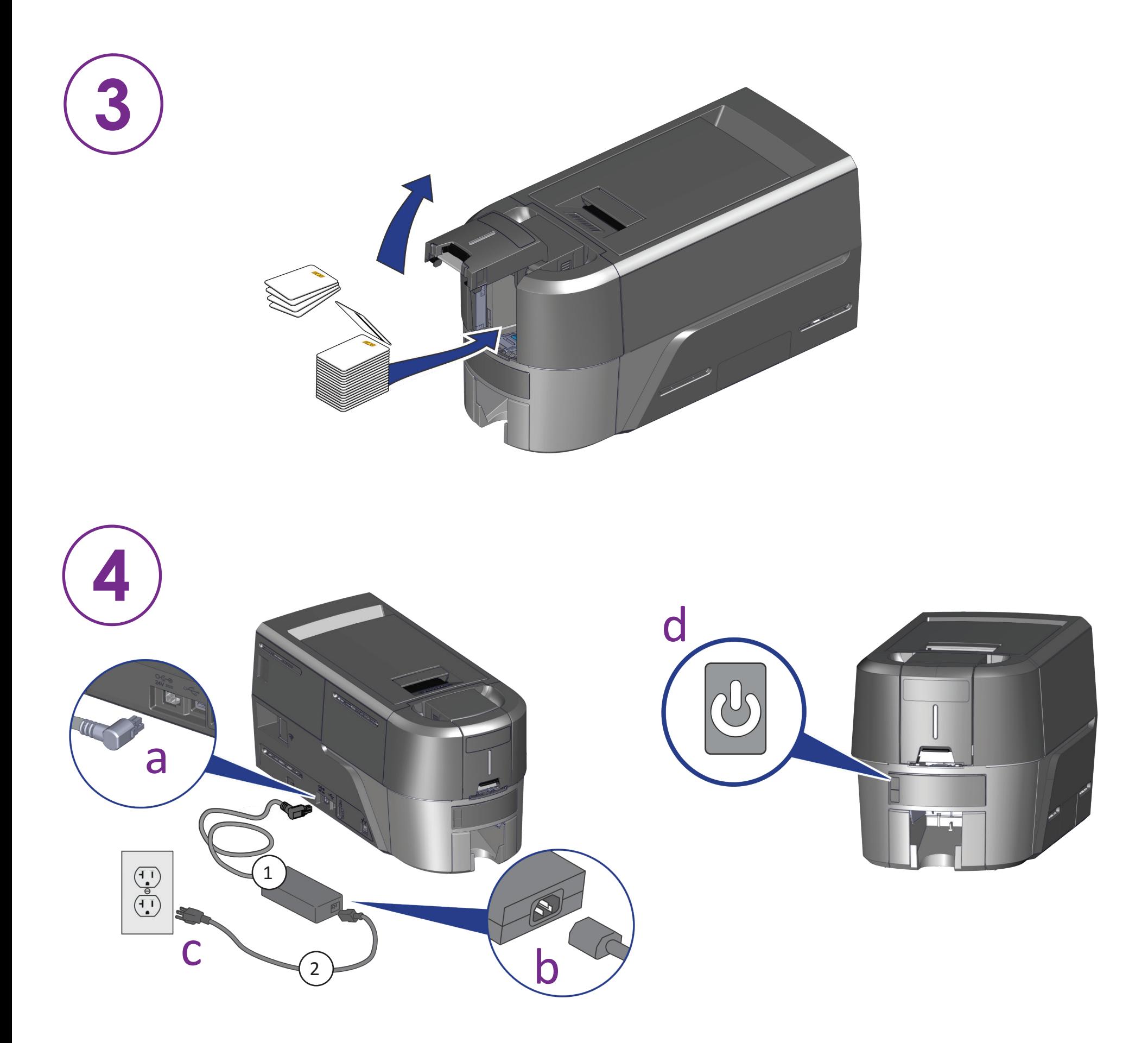

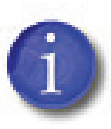

**5**

**Se você planeja conectar a impressora a uma rede, conecte o cabo Ethernet, e, em seguida, pressione o botão do usuário por 2 segundos para imprimir um cartão de teste com o endereço IP da impressora.**

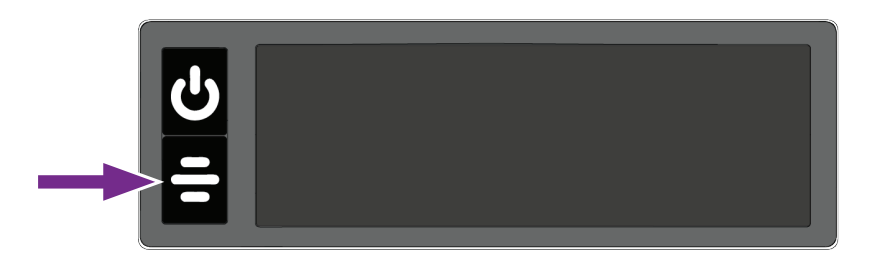